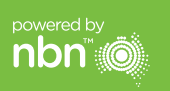

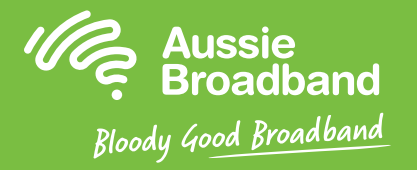

## **澳洲宽带 nbn™**

## FTTN/B自助安装指南

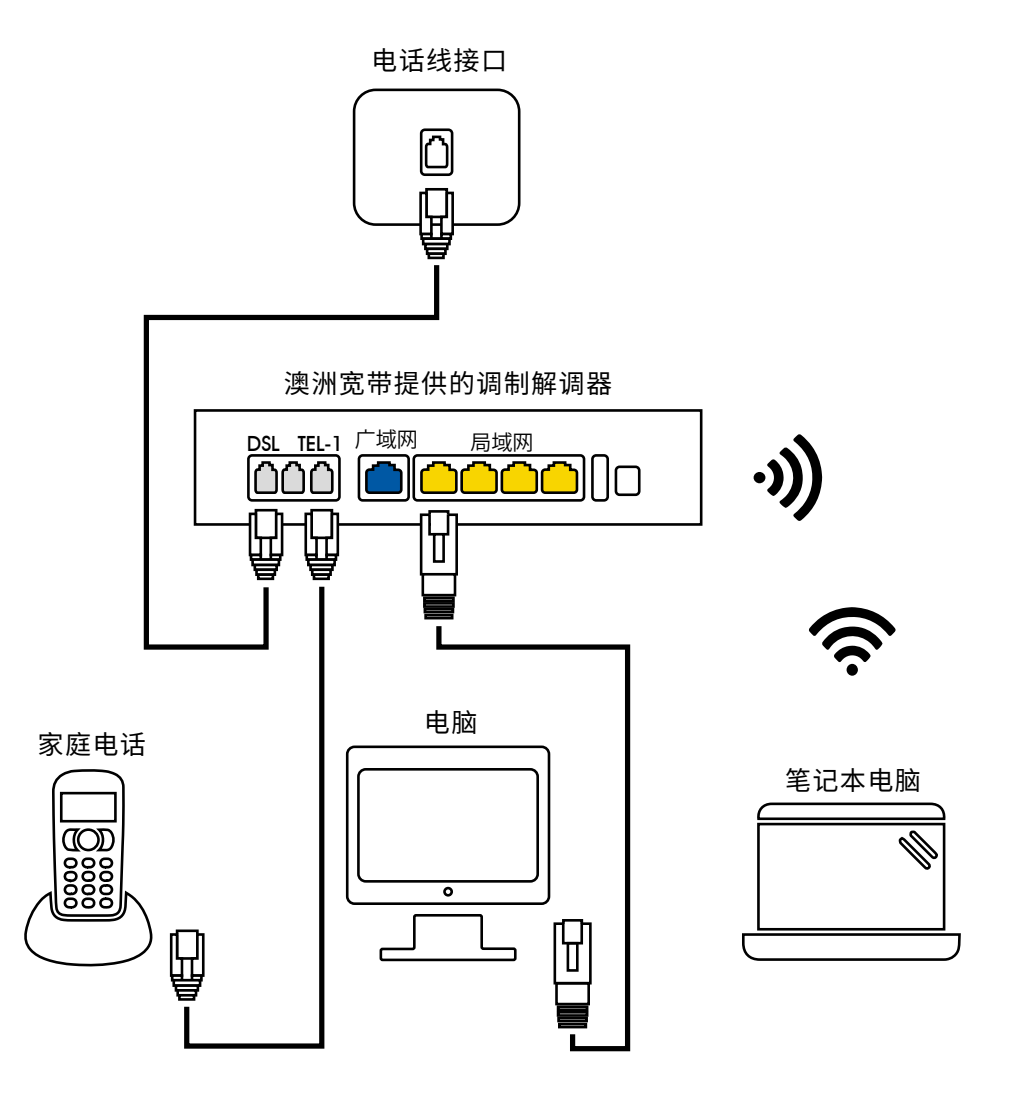

更多信息或技术支持 请致电1300 880 905

aussiebroadband.com.au

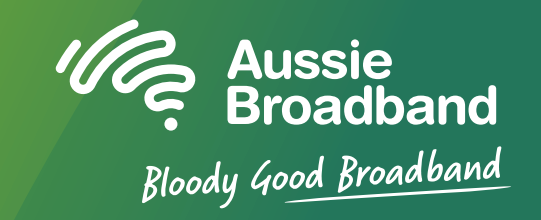

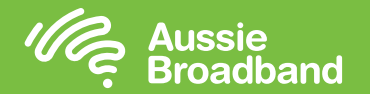

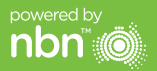

# 了解您的 nbn™ 配置您的调制解调器/路由器

### **什么是FTTN?**

FTTN意为"光纤到节点"。光纤电缆从互连点(POI)连接到最近的节点或街道上的 绿色机柜,再到您家。信号从节点通过现有的铜线传递到您家。

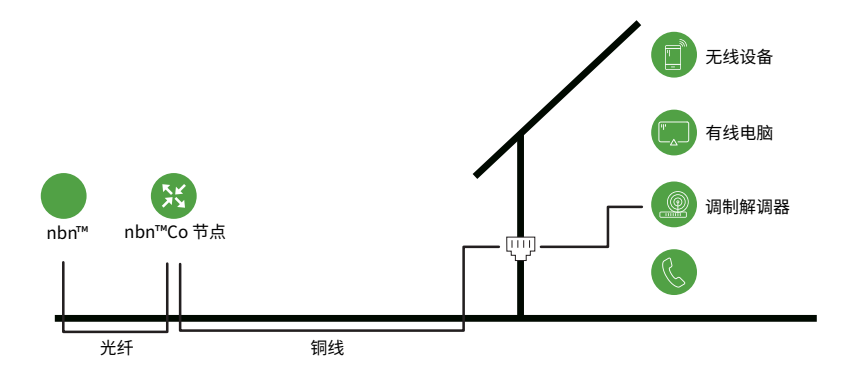

FTTB意为"光纤到建筑"。光纤电缆一直延伸到建筑里通信室的共享点。信号从那里 通过现有的铜线进入建筑里的每个单元/公寓。

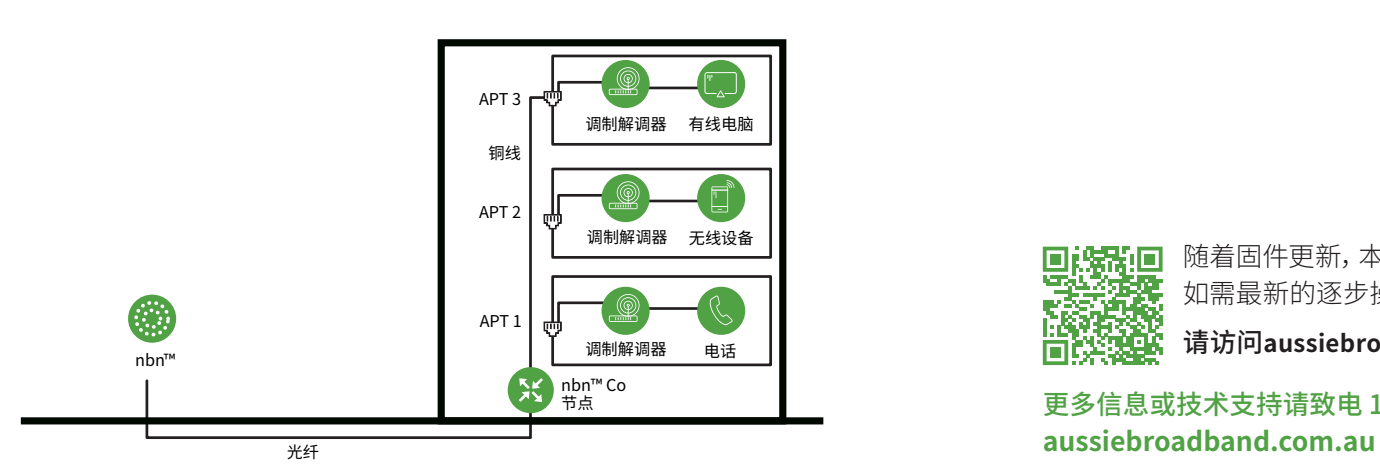

### 登录调制解调器/路由器

- 1. 打开网页浏览器。
- 2. 在地址栏输入192.168.20.1 。
- 3. 您会收到提示,要么进入安装向导,要么跳到主菜单。 请点击"No, skip to main menu",然后输入用户名和密码。 如果您的调制解调器/路由器已恢复出厂设置, 则用户名和密码都应该是"admin"。
- 4. 请点击屏幕左侧的"Internet"。
- 5. 请点击"Create New"。
- 6. 请在"Description"栏填写"Aussie Broadband"。 在"Internet Service"栏请选择"VDSL"。 在"Connection Type"栏请选择"Dynamic IP"。
- 7. 请点击"Apply"按钮。
- 8. 祝贺您,您现在就应该能访问互联网了(请参阅《澳洲宽带nbn™连接指南》的第3页了解 **什么是FTTB?** 无线网络的更多信息)。

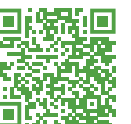

随着固件更新,本指南可能会有更改。 如需最新的逐步操作指南(附图)

请访问**aussiebroadband.com.au/fttnmodem**

更多信息或技术支持请致电 1300 880 905

**请注意**——只有在您 恢复调制解调器/路 由器的出厂设置时 才需要这样;否则的 话,澳洲宽带已经专 门为您的服务预先 设置好了硬件。